## **CARSI 资源用户访问流程 EBSCO**

**访问方式一:**

点[击这里,](https://search.ebscohost.com/login.aspx?authtype=ip,shib&custid=s5169553)跳转至 INTL ID 登陆页面,认证通过后即可访问数据库。

## **访问方式二**

1. 输入网址: <http://search.ebscohost.com/> 或

<http://search.china.epnet.com/>, 点击页面下方的 "Institutional Login";

**EBSCO** Sign In  $\mathbf G$ Sign in with Google Or User ID Password Sign In Institutional Login OpenAthens Login

2. 点击 "Select your region or group" 选择 "CHINA CERNET Federation" ;

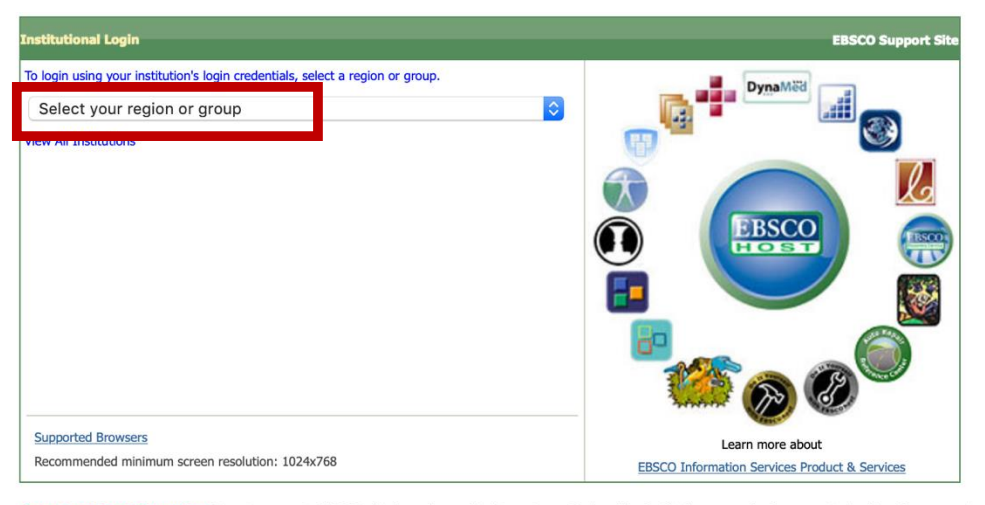

Important User Information: Remote access to EBSCO's databases is permitted to patrons of subscribing institutions accessing from remote locations for personal, non-commercial use EBSCO's databases from non-subscribing institutions is not allowed if the purpose of the use is for commercial gain through cost reduction or avoidance for a non-subscribing institution.

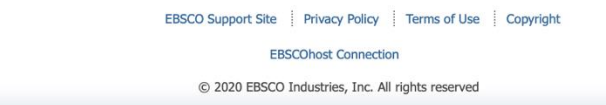

## 3. 点击 "Zhejiang University", 输入 INTL ID 后即可访问数据库。

- Wuhan University
- Xiamen University
- · Xian Jiaotong-Liverpool University
- Xi'an Polytechnic University
- · XIAN TECHNOLOGICAL UNIVERSITY
- **XIDIAN UNIVERSITY**
- **Yangzhou University**  $\bullet$
- YanShan University
- Zhejiang Gongshang University
- **ZHEJIANG Normal University**
- Zhejiang University
- zhejiang university city college
- Zhejiang University of Finance and Economics
- Zhejiang University of Technology
- Zhengzhou University
- Zhongnan University of Economics and Law